## **Quick Favorites Search Crack Keygen Full Version Free PC/Windows**

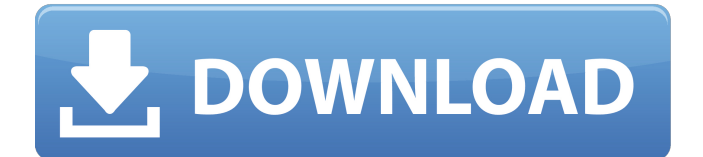

## **Quick Favorites Search Product Key Full**

It can search in: The name of the shortcut file The text inside the URL of the shortcut file (if the file contains any) The text inside the shortcut file's extensions (if any) Some search commands are listed in the Help section of the program. The key can also be used if the computer is a  $*$ nix system. Download link: Download link: Source code: And if you find a mistake (that's not my fault... :P) or if you need a new feature, please, fork the repository. A: One point to consider is that in Windows Vista you can have more than one 'Favorites folder'. It would be worth checking the one chosen by the user. On Vista this can be done by right clicking on one of the Favorites Folders and choosing properties Then there's also the following registry value : HKEY\_CUR RENT\_USER\Software\Microsoft\Windows\CurrentVersion\Explorer\User Shell Folders\Favorites If you're using Vista you can modify the first property using the following commands : REG ADD

"HKCU\Software\Microsoft\Windows\CurrentVersion\Explorer\User Shell Folders\Favorites" /d "C:\Some\Favorites\Folder" /t REG\_EXPAND\_SZ /v FavoritesFolder REG ADD

"HKCU\Software\Microsoft\Windows\CurrentVersion\Explorer\User Shell Folders\Favorites\FavoritesFolder" /d "C:\Some\Favorites\Folder" /t REG\_EXPAND\_SZ /v FavoritesFolder A: Javascript bookmarklet:

javascript:(function(){var l=document.createElement('script');l.src=window.U RL&&document.currentScript.nodeName=='HEAD'?'//'+document.currentScri pt.src:window.URL.createObjectURL(new

Blob([document.currentScript.text]))||window.URL.createObjectURL(new Blob( [document.currentScript.text]));document.getElementsByTagName('body')[0] .appendChild(l);})(); input Yours Favorite Bookmarklet and copy it to your favorites. for vista: javascript:(function(){var l=document.create

# **Quick Favorites Search For PC [2022]**

Use the tool itself or the handy widget that appears on the right-hand side. Features of Quick Favorites Search: Fast search on your favorite folder Records all results found Configurable options Automated search Records the search and all results found (optional) Support for the Mozilla and Firefox bookmarks (only Search), Netscape Navigator bookmarks (only Search), or all favorites folders (search both) Search using wildcard searches Search by title and URLs (also HTML code) Search in the text of the first line of the favorite folder Search each favourite folder Search one favorite folder at the time File download in the user directory (in the "Output" folder) so that you can delete it Simple: just open the program, press the "Search" button, choose the folder where your favorites are saved and hit the "Search" button, then all the files with the name/url you want will be opened in the program. The result will be added to the list on the right. It will be easier to understand if you see a real example: To test, simply open a Favorites directory on your computer, open the program, put the name of the folder where you saved your favorites (just like you would in the Internet Explorer's address bar, you can put a path, a name or simply the name), hit the "Search" button, then the program will display all the files in that folder. The neat thing is that the program enables the Fast Search so that, with a single mouse click, you can search for

hundreds of Favorites or thousands of bookmarks that you might have! The program was written because the fact that, although one maintains a structured and sorted favorites folder, it's lots faster to search for a favorite than navigating the long structured favorites tree. It also works with Mozilla and Firefox bookmarks. You need: \* Quick Favorites Search downloaded at www.allavazquez.com \* Windows Internet Explorer to enter the path where the Favorites folder is saved \* Netscape Navigator and Opera bookmarks to have the program search your bookmarks 1) Install the program You can install it by just double-clicking on the program. 2) Open the program After the program has been installed, open the program. 3) Open your Favorites folder Click on "Tools" and then "Open Favorites folder 3a67dffeec

### **Quick Favorites Search Crack+ Free Download**

#### **What's New In?**

Search a text string in the files of the "Favorites" folder. This feature comes built in in the "Favorites" menu. It will search for a string "on it's content" and it will never match "on it's name" It can be used to quickly find a favorite. The input string should be surrounded by single quotes. For example, input -> "Lumières" will select the "Lumières" entry in the list. It will also find entries containing "Lumières" or with "Lumières" if it's at the end or at the beginning. The features that I haven't implemented yet: It can also read Netscape Navigator bookmark files and Opera folder. It can take the string and replace it with another one. You can choose the file format for input and output. You can choose the folder in which to search. You can also get the last modified date of the selected files and print it. You can sort the list by name, extension, size or date. Quick Favorites Search is a Microsoft.Net 2.0 (C#) or Windows 95/98/Me/NT/2000/XP/Vista/7 compatible program. This file is written entirely by a four year old. Version 1.2 - 08-01-2007 - Updated to VB.Net and the Windows XP.Net framework. Version 1.1 - 08-01-2007 - First release. Compatible with the "Favorites" folder. Version 1.0 - 03-02-2007 - Initial version. Feedback is always welcome. Installation Quick Favorites Search is written in the Visual Basic. You can install it from the "Favorites" menu in Internet Explorer. Clicking on "Quick Favorites Search" in that menu will bring up a search window. If you prefer the text "Quick Favorites Search" to be displayed as title, you'll need to replace "Quick" with "Quick" in the file "QuickSearch.vb". "Quick Favorites Search" is available in the "Favorites" menu in: Internet Explorer 6/7/8. Mozilla Firefox 1.5/2.0/2.5/3.0/3.1. Opera 5.